# **SSOの設定/解除のマニュアル(KENPOS → WELBOX)**

#### KENPOSトップ画面

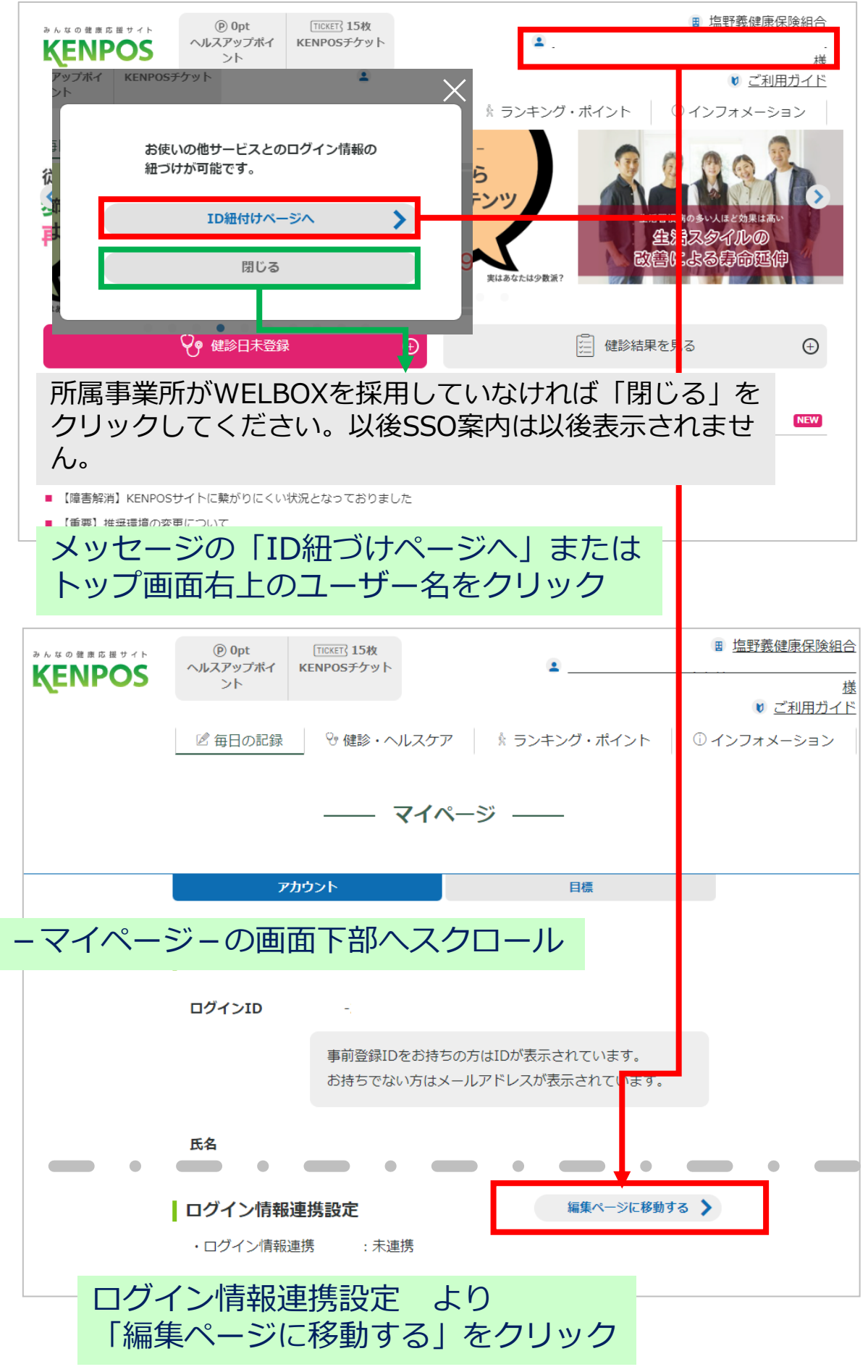

## かんたんログインページに移行します

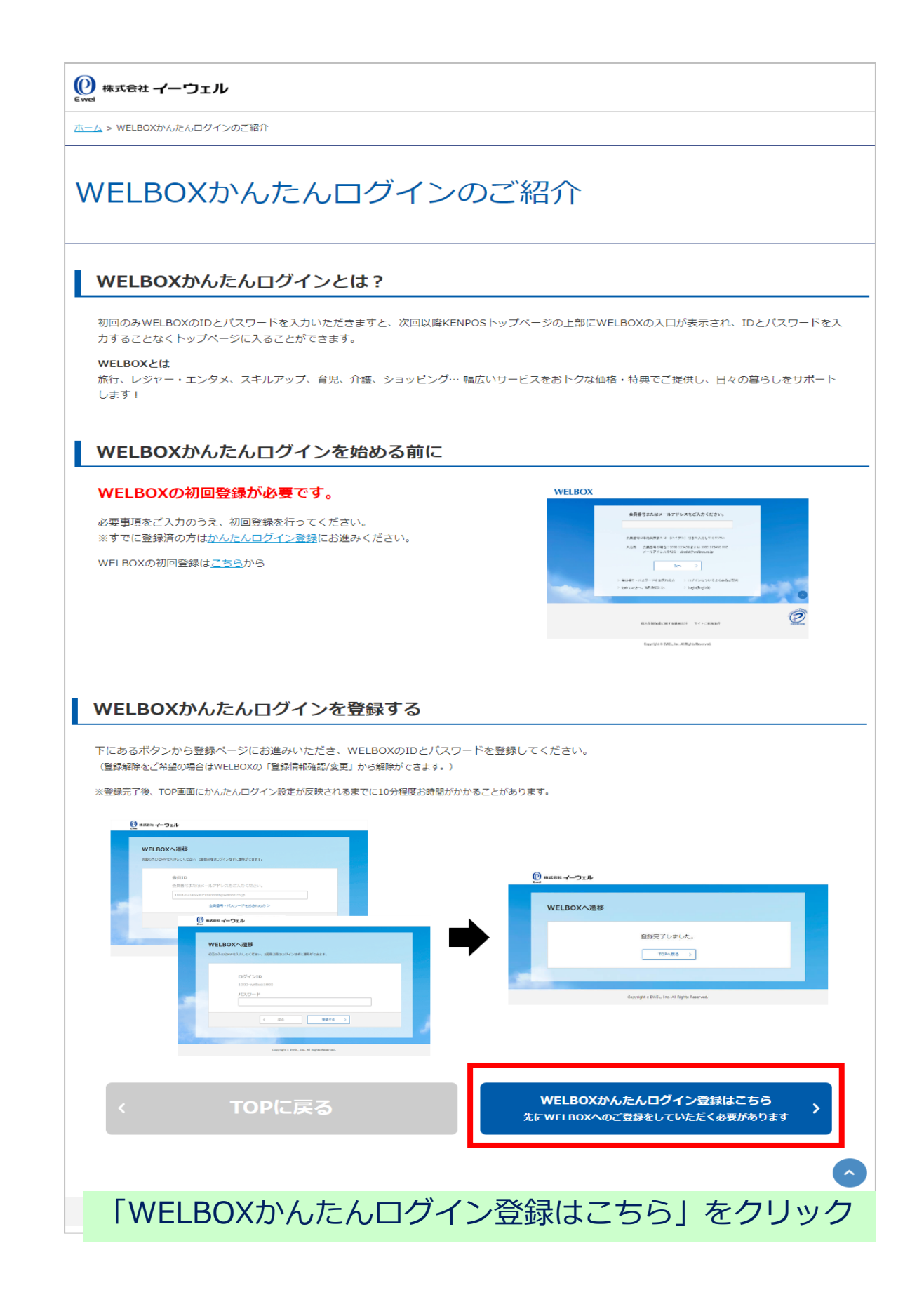

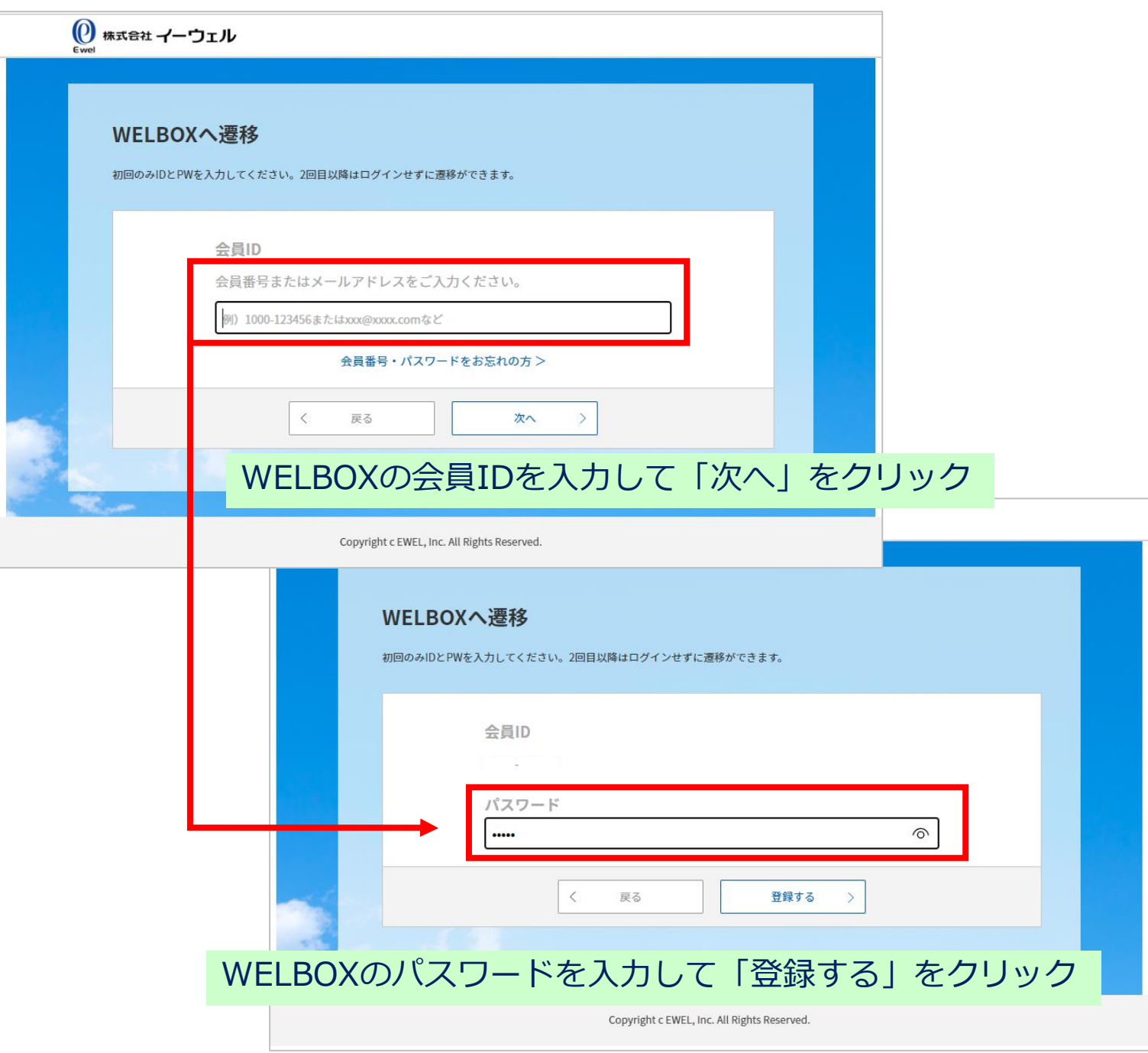

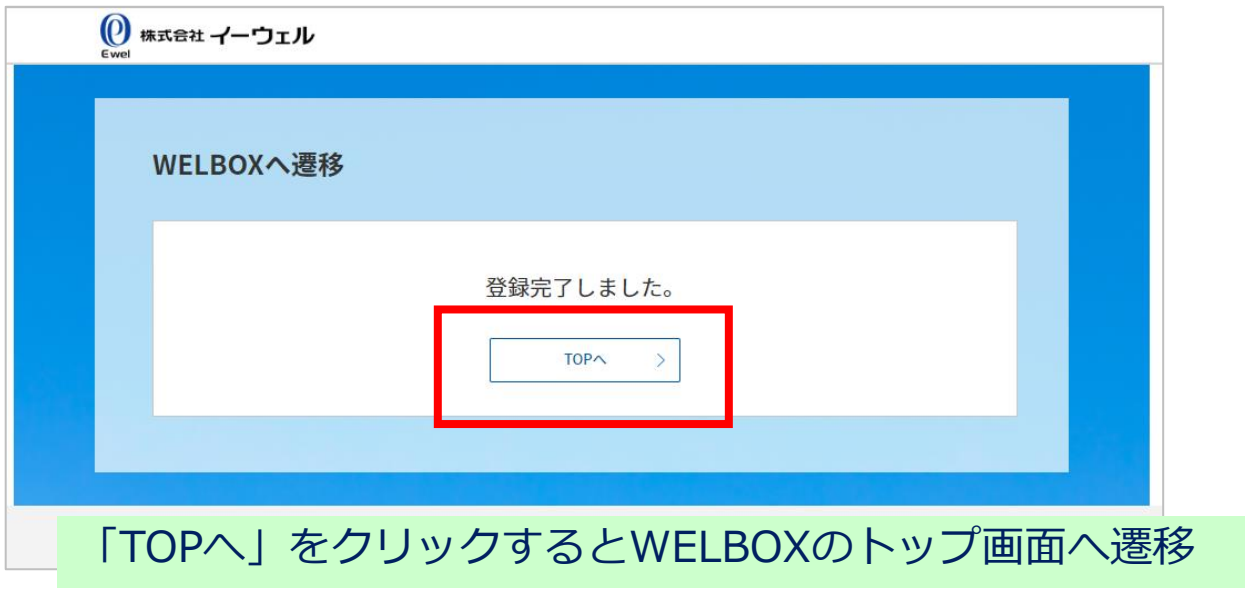

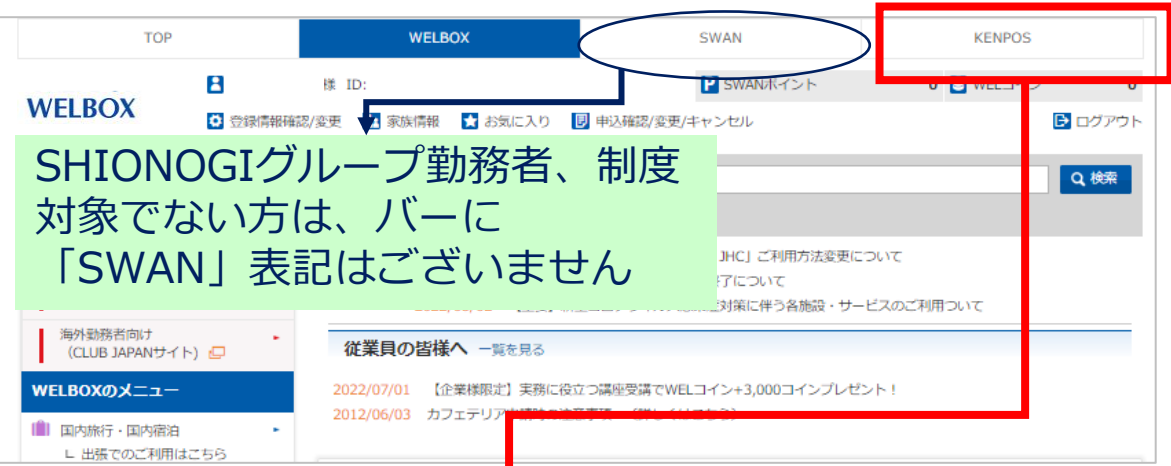

### 表示されたバーのKENPOSをクリックすると KENPOSのTOP画面に遷移

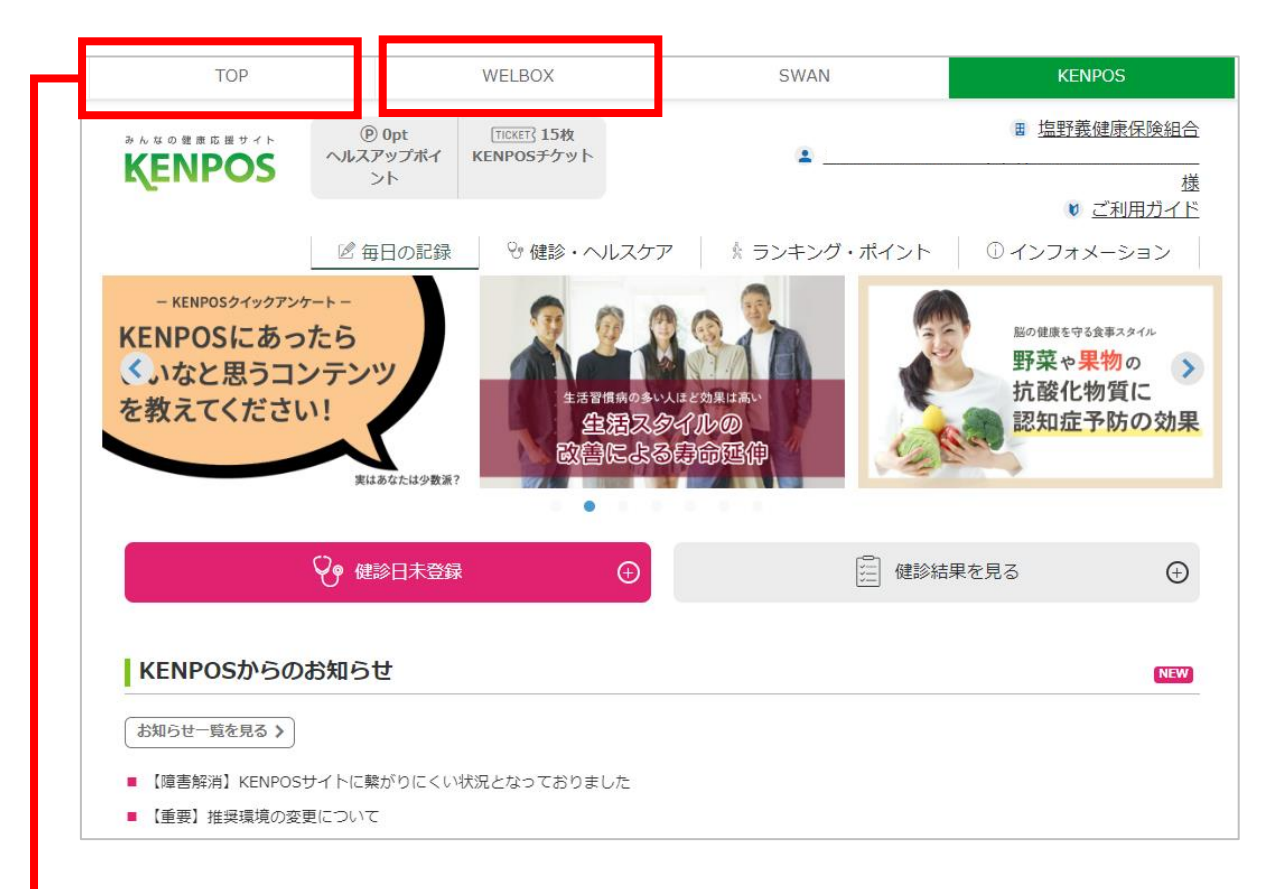

表示されたバーのTOPまたはWELBOXをクリックすると WELBOXのTOP画面に遷移

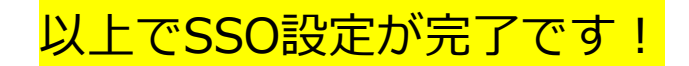

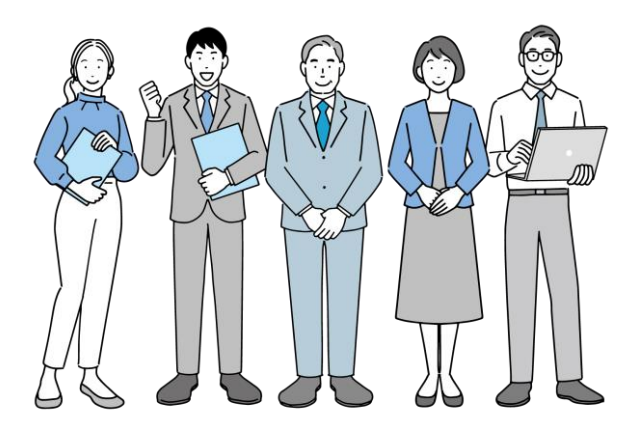

#### 連携解除の方法

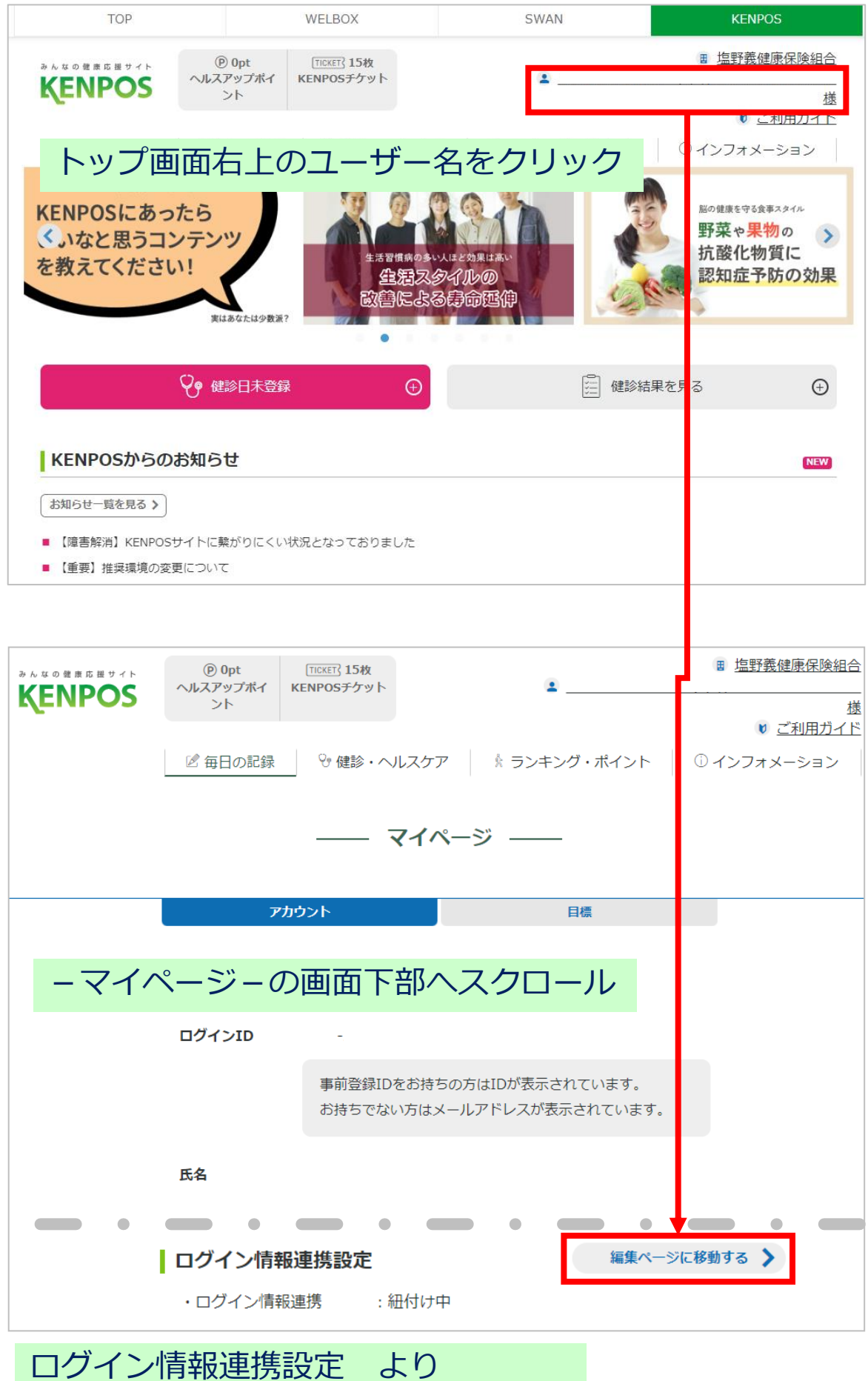

「編集ページに移動する」をクリック

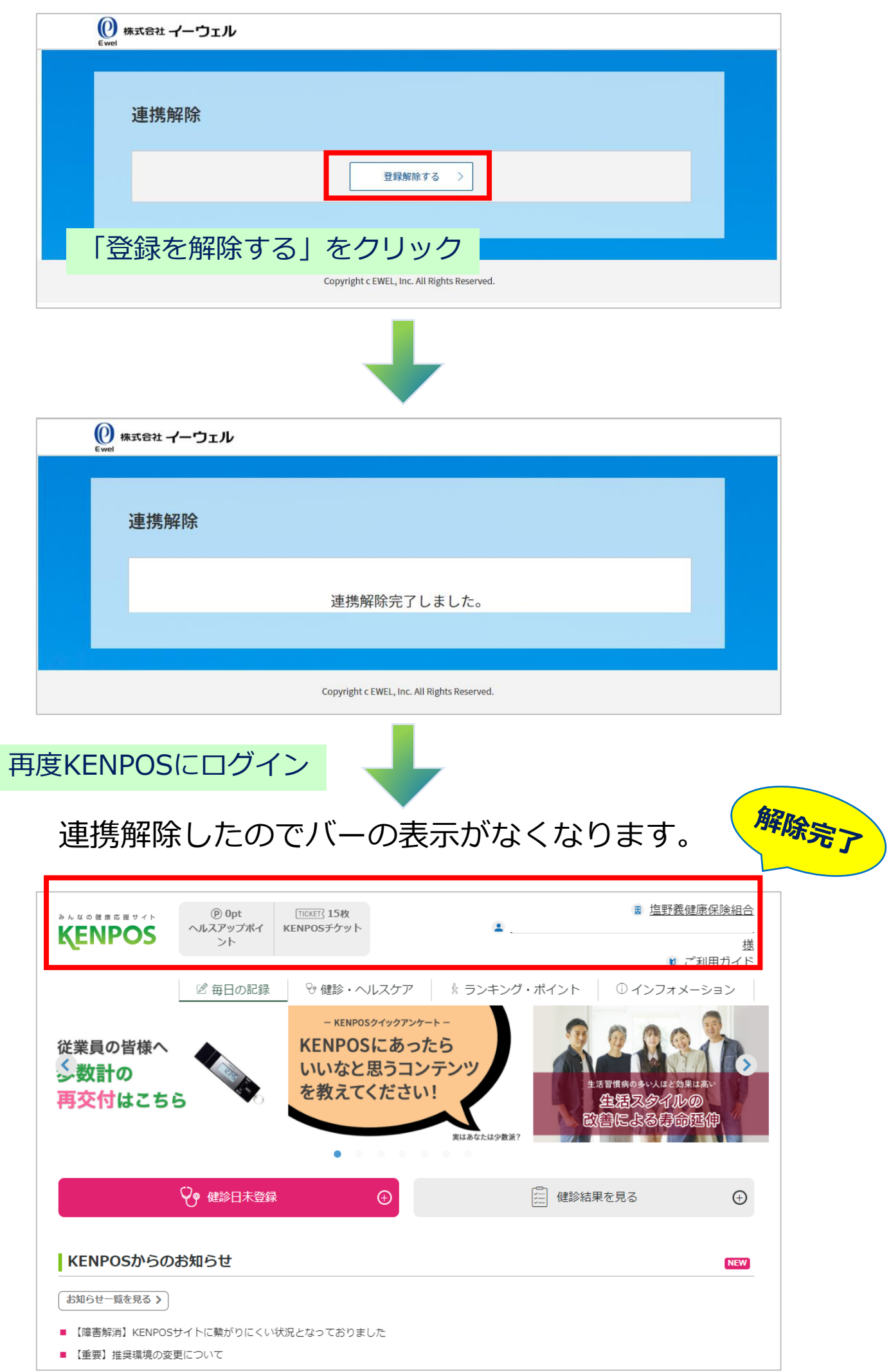